# Fehlerbehebung bei ATM-PVCs in einer WAN-Umgebung

# Inhalt

[Einführung](#page-0-0) **[Voraussetzungen](#page-2-0)** [Anforderungen](#page-2-1) [Verwendete Komponenten](#page-2-2) **[Konventionen](#page-2-3)** [Informationen zur Segmentierung und Reassemblierung für AAL5-Frames](#page-2-4) [Grundlagen von Traffic Shaping und Policing](#page-5-0) [Informationen zum Verständnis der Variablenbitrate, nicht in Echtzeit \(VBR-NRT\)](#page-6-0) [Zuordnen zwischen einer Zieladresse und PVC](#page-6-1) [Fehlerbehebung](#page-7-0) [Beheben von Verbindungsproblemen](#page-7-1) [Beheben von PVC Total Connectivity Failure](#page-8-0) [Wichtige Befehle](#page-11-0) [PVC](#page-11-1) **[Befehlsmodus](#page-11-2) [Beispielanzeige](#page-11-3)** [ATM vPC](#page-12-0) **[Befehlsmodus](#page-13-0) [Beispielanzeige](#page-13-1)** [Bevor Sie den technischen Support von Cisco anrufen](#page-13-2) **[Kapitelprüfung](#page-14-0)** [Fußnoten](#page-14-1) [1](#page-14-2) [2](#page-14-3) [1](#page-14-4) [4](#page-14-5) [5](#page-15-0) [6](#page-15-1) [Zugehörige Informationen](#page-15-2)

# <span id="page-0-0"></span>**Einführung**

In diesem Kapitel wird beschrieben, wie ATM-Probleme behoben werden, die beim Transport von Layer-2-Frames/Layer-3-Paketen über einen WAN-Backbone auftreten. Die Studie umfasst:

• Wie Frames oder Pakete in ATM-Zellen segmentiert werden

- Was sind die wichtigen show-Befehle und wie sie interpretiert werden?
- Erkennen und Beheben von Fehlern bei Shaping oder Richtlinien

Hinweis: Die Informationen in diesem Kapitel gelten für alle Cisco Geräte, da sie sich ausschließlich auf die Technologie selbst und nicht auf die Hardware- oder Softwareabhängigkeit konzentrieren.

Asynchronous Transfer Mode (ATM) ist eine Technologie, die von der ITU-T, früher CCITT genannt, in den frühen 1990er Jahren definiert wurde. Die entsprechenden Standards beschreiben eine Transporttechnologie, bei der Informationen in kleinen Dateneinheiten fester Länge, den so genannten Zellen, übertragen werden.

In einem ATM-Netzwerk kann klar unterschieden werden zwischen den Geräten, die die Anwendungen unterstützen, die so genannten Endsysteme (ES) und den Geräten, die nur die Zellen weiterleiten. Diese Übermittlungsgeräte sind Zwischensysteme (IS) oder ATM-Switches. Beispiele für ESs sind Router und LAN-Emulation-Module (LANE). Beispiele für ISs sind LS1010, 8540MSR, BPX.

Dies ist eine Darstellung eines ATM-Netzwerks:

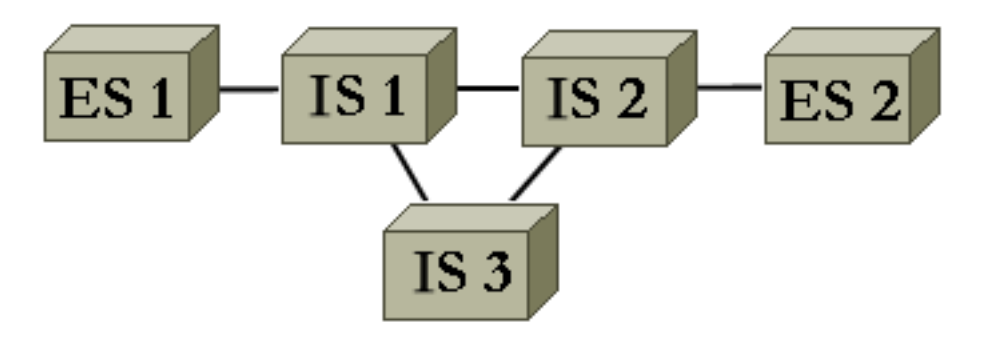

ATM definiert unter anderem, wie unterschiedliche Arten von Informationen segmentiert und neu zusammengesetzt werden. ATM kann Video-, Sprach- und Datenübertragungen ermöglichen. Die korrekte Quality of Service (QoS) wird vom ATM-Netzwerk reserviert und garantiert. Da jede Art von Informationen entsprechend dem entsprechenden Standard in Zellen segmentiert werden kann, ist ATM ein flexibles Tool und kann daher in vielen Umgebungen eingesetzt werden. Diese Umgebungen lassen sich in zwei Hauptkategorien einteilen:

- LAN Switched Environment LANE wird am häufigsten verwendet. In der Regel ist in dieser dynamischen Umgebung wenig QoS vorhanden, da ATM-Verbindungen bei Bedarf aufgebaut und entfernt werden.
- WAN-Umgebung Es gibt zwei Player:\_Telco Bietet in einer statischen Umgebung in der Regel eine sehr präzise Quality of Service. Das ATM-Netzwerk einer Telefongesellschaft besteht aus ATM-Switches. Da eine Telefongesellschaft einen Geldautomaten anbietet, rufen Sie ihn an einen Geldautomaten-Dienstleister.\_Enterprise - In der Regel wird ein ATM-Service vom ATM-Service Provider angefordert.

Dieses Kapitel konzentriert sich ausschließlich auf ATM-Verbindungen in einer WAN-Unternehmensumgebung. Endsysteme in einer solchen Umgebung sind 99 % der Zeit Router. Sie verwenden daher nur das Wort "router" im Rest dieses Dokuments. Diese Router tauschen Pakete <sup>[1](#page-14-2)</sup> aus. Sie verwenden IP als Referenzprotokoll, und alle Erklärungen gelten für andere Layer-3-Protokolle, wie IPX und ATALK. Aus der Unternehmensperspektive sieht das Netzwerk ähnlich aus wie folgt:

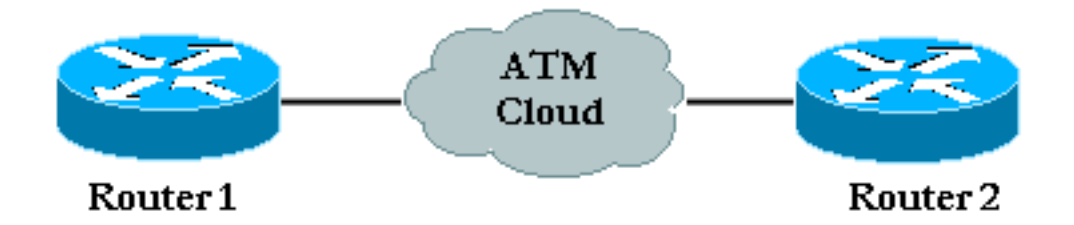

In der Regel besteht ein Datenverkehrsvertrag über die Quality of Service, die von den Enterprise Routern und dem ATM-Service Provider eingehalten wird. Anfänglich sieht es ganz einfach aus, wenn nur zwei Geräte im Bild und die Cloud des Geldautomaten-Anbieters, die aus Unternehmensperspektive nicht sichtbar sind, zu sehen sind. Leider sind die Probleme in dieser Umgebung nicht trivial, da Sie nicht über vollständige Transparenz hinsichtlich der Geräte des Geldautomaten-Providers verfügen.

## <span id="page-2-0"></span>**Voraussetzungen**

### <span id="page-2-1"></span>Anforderungen

Für dieses Dokument bestehen keine speziellen Anforderungen.

#### <span id="page-2-2"></span>Verwendete Komponenten

Dieses Dokument ist nicht auf bestimmte Software- und Hardwareversionen beschränkt.

#### <span id="page-2-3"></span>Konventionen

Weitere Informationen zu Dokumentkonventionen finden Sie unter [Cisco Technical Tips](//www.cisco.com/en/US/tech/tk801/tk36/technologies_tech_note09186a0080121ac5.shtml) [Conventions](//www.cisco.com/en/US/tech/tk801/tk36/technologies_tech_note09186a0080121ac5.shtml) (Technische Tipps zu Konventionen von Cisco).

## <span id="page-2-4"></span>Informationen zur Segmentierung und Reassemblierung für AAL5-Frames

AAL (ATM Adaptation Layer) passt Benutzerinformationen wie Daten, Sprache, Video usw. an ein Format an, das sich problemlos in ATM-Zellen unterteilen lässt. Sobald Sie über eine AAL-PDU verfügen, wird diese an die Segmentation and Reassembly (SAR)-Ebene übergeben, die dieses große Paket in ATM-Zellen segmentiert. AAL5 ist der am häufigsten für die Datenübertragung verwendete AAL-Typ. Zu den hier erfassten Daten gehört auch Voice-over-IP. Der SAR-Prozess für AAL5 wird in diesem Diagramm veranschaulicht.

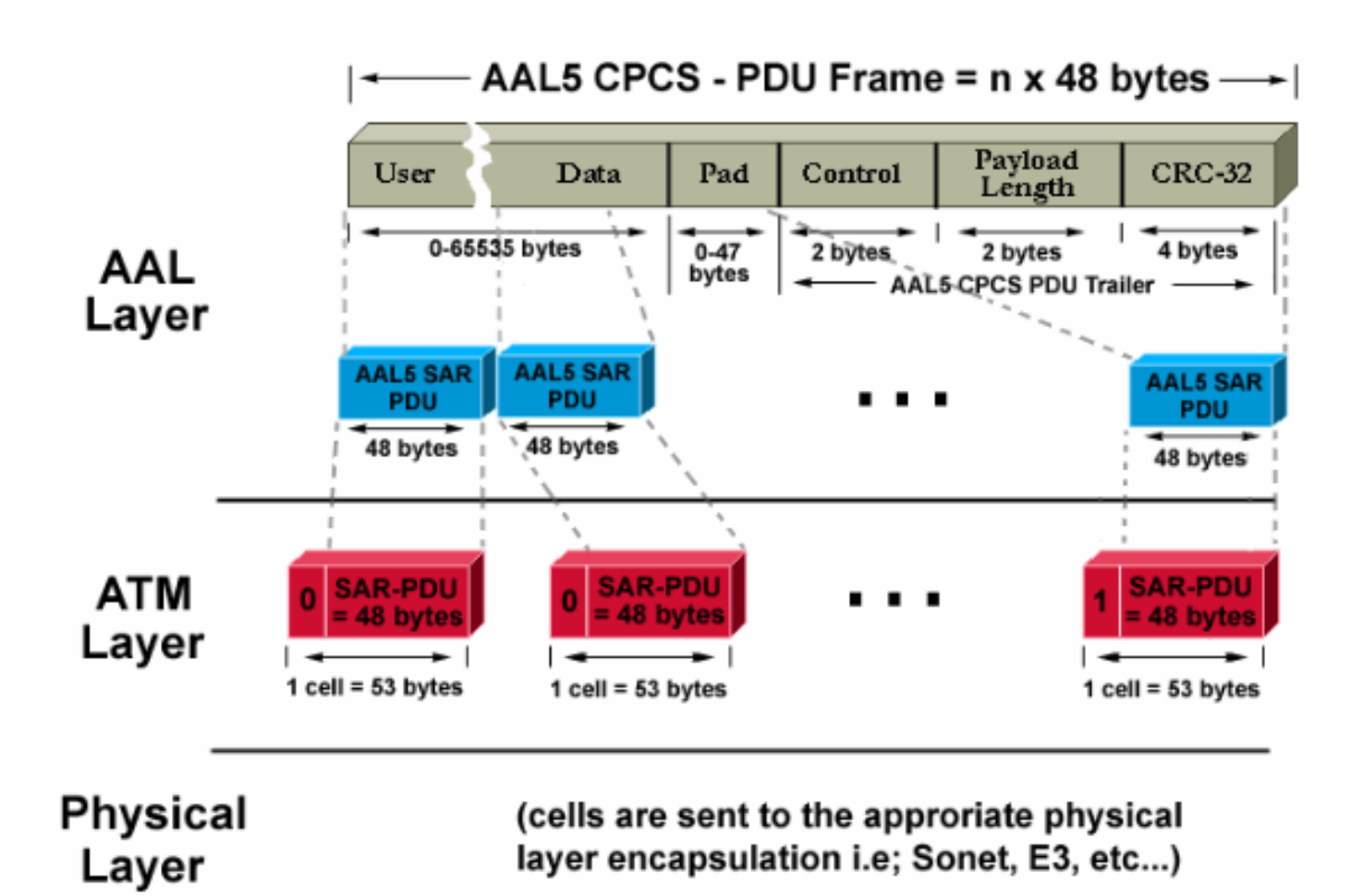

Am Zielrouter wird der umgekehrte Prozess angewendet. Achten Sie auf ein spezielles Bit, das im Zellenheader auf 1 festgelegt ist, damit der Zielrouter die letzte Zelle eines AAL5-Pakets leicht identifizieren kann.

Der gesamte Prozess, normalerweise in der Hardware implementiert, funktioniert effizient. Dies sind die beiden Hauptprobleme, die auftreten können:

Eine oder mehrere Zellen können am Ziel entweder durch den Sender oder ein Gerät im ● ATM-Netzwerk beschädigt werden. Das einzige Feld in der Zelle, das eine CRC-Prüfung (zyklische Redundanzprüfung) durchführt, ist das Header Checksum-Feld (HEC). Wie der Name bereits andeutet, wird nur der Zellheader überprüft.

• Eine oder mehrere Zellen können im Netzwerk des Anbieters verworfen werden. So können Sie die Auswirkungen dieser beiden Probleme auf dem Zielrouter untersuchen und sie erkennen:

- Wenn eine Zelle beschädigt ist, bleibt die Anzahl der Zellen gleich. Der CPCS-PDU-Frame reassembliert mit der richtigen Größe. Der Router überprüft, ob das Längenfeld richtig ist. Da jedoch eine Zelle beschädigt ist, ist der gesamte Frame trivial beschädigt. Daher unterscheidet sich das CRC-Feld des AAL5 CPCS-PDU-Frames von dem ursprünglich gesendeten Feld.
- Wenn am Ziel eine Zelle fehlt, unterscheiden sich sowohl die Größe als auch die CRCs von denen im CPCS-PDU-Frame.

Unabhängig vom tatsächlichen Problem wird am Ziel ein falsches CRC erkannt. Überprüfen Sie

die Schnittstellenstatistiken, damit der Administrator der Router dies erkennt. Bei einem CRC-Fehler wird der Zähler für Eingabefehler um eine  $\frac{2}{\pi}$  $\frac{2}{\pi}$  $\frac{2}{\pi}$ erhöht. Die Befehlsausgabe **show interface atm** veranschaulicht dieses Verhalten:

```
Medina#show interface atm 3/0
ATM3/0 is up, line protocol is up
   Hardware is ENHANCED ATM PA
  MTU 4470 bytes, sub MTU 4470, BW 149760 Kbit, DLY 80 usec,
      reliability 255/255, txload 1/255, rxload 1/255
   Encapsulation ATM, loopback not set
   Keepalive not supported
   Encapsulation(s): AAL5
   4096 maximum active VCs, 2 current VCCs
   VC idle disconnect time: 300 seconds
  Signalling vc = 1, vpi = 0, vci = 5 UNI Version = 4.0, Link Side = user
   0 carrier transitions
   Last input 00:00:07, output 00:00:07, output hang never
   Last clearing of "show interface" counters never
   Input queue: 0/75/0 (size/max/drops); Total output drops: 0
   Queueing strategy: Per VC Queueing
   5 minute input rate 0 bits/sec, 0 packets/sec
   5 minute output rate 0 bits/sec, 0 packets/sec
      104 packets input, 2704 bytes, 0 no buffer
      Received 0 broadcasts, 0 runts, 0 giants, 0 throttles
      32 input errors, 32 CRC, 0 frame, 0 overrun, 0 ignored, 0 abort
      106 packets output, 2353 bytes, 0 underruns
      0 output errors, 0 collisions, 1 interface resets
      0 output buffer failures, 0 output buffers swapped out
```
In der vorherigen Ausgabe gibt der Eingabefehler 32 Fehler (32 Eingabefehler) an. Wenn der Router für mehrere PVCs konfiguriert wurde, reicht es möglicherweise nicht aus, sich nur auf den globalen Zähler der Schnittstelle zu verlassen, da der Zähler für Eingabefehler den Datenverkehr für mehrere PVCs anzeigen kann. In diesem Szenario wird empfohlen, den Befehl show atm pvc vpi/vci zu verwenden. Beispiel:

```
Medina#show atm pvc 0/36
ATM3/0.1: VCD: 4, VPI: 0, VCI: 36
VBR-NRT, PeakRate: 2000, Average Rate: 1000, Burst Cells: 32
AAL5-LLC/SNAP, etype:0x0, Flags: 0x20, VCmode: 0x0
OAM frequency: 0 second(s), OAM retry frequency: 1 second(s), OAM retry
frequen)
OAM up retry count: 3, OAM down retry count: 5
OAM Loopback status: OAM Disabled
OAM VC state: Not Managed
ILMI VC state: Not Managed
InARP frequency: 15 minutes(s)
Transmit priority 2
InPkts: 24972, OutPkts: 25032, InBytes: 6778670, OutBytes: 6751812
InPRoc: 24972, OutPRoc: 25219, Broadcasts: 0
InFast: 0, OutFast: 0, InAS: 0, OutAS: 0
InPktDrops: 0, OutPktDrops: 0
CrcErrors: 0, SarTimeOuts: 0, OverSizedSDUs: 0
OAM cells received: 0
F5 InEndloop: 0, F5 InSegloop: 0, F5 InAIS: 0, F5 InRDI: 0
F4 InEndloop: 0, F4 InSegloop: 0, F4 InAIS: 0, F4 InRDI: 0
OAM cells sent: 0
F5 OutEndloop: 0, F5 OutSegloop: 0, F5 OutRDI: 0
F4 OutEndloop: 0, F4 OutSegloop: 0, F4 OutRDI: 0
OAM cell drops: 0
```
Status: UP

In dieser Ausgabe 3 gibt der CRC-Fehlerzähler die Anzahl der CRC-Fehler für den CPCS-PDU-Frame an. Beide Befehle wurden auf demselben Router eingegeben. Da auf der Anzeige der Statistiken für PVC 0/36 keine CRC-Fehler (CrcErrors) angezeigt werden können, gehen wir davon aus, dass die Eingabefehler des Befehls show interface auf eine andere PVC zurückzuführen sind.

Hinweis: Ein Eingabefehler bedeutet nicht immer einen Paketverlust. Die vom ATM-Anbieter verworfene Zelle kann die letzte des Frames sein. Daher wurde dieses spezielle Bit für die verworfene Zelle auf eins festgelegt. Die einzige Möglichkeit für das Ziel, die Rahmengrenzen zu finden, besteht darin, dieses Bit zu überprüfen. Daher verkettet der Zielrouter bei der Reassemblierung alle Zellen, die er empfängt, bis eine Zelle mit diesem Bit auf 1 gefunden wird. Wenn die letzte Zelle eines Frames verworfen wird, gehen zwei CPCS-PDU-Frames verloren, und dies führt nur zu einem CRC- und Längenfehler.

## <span id="page-5-0"></span>Grundlagen von Traffic Shaping und Policing

Traffic Shaping bezieht sich auf eine Aktion, die von der Quelle des ATM-Datenverkehrs ausgeführt wird. Richtlinienvergabe bezieht sich auf Aktionen, die von den ATM-Switches durchgeführt werden, in der Regel auf Seiten des Anbieters.

Traffic Shaping bezeichnet die Anpassung des Zellflusses an einen bestimmten Datenverkehrsvertrag. Dies wird in diesem Diagramm veranschaulicht.

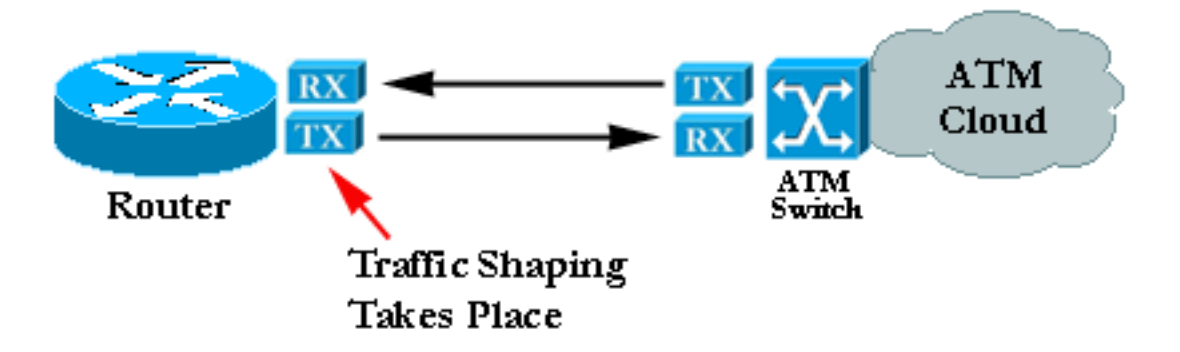

Bei der Richtlinienvergabe wird geprüft, ob der Zellfluss einen bestimmten Datenverkehrsvertrag einhält. Dies wird in diesem Diagramm veranschaulicht:

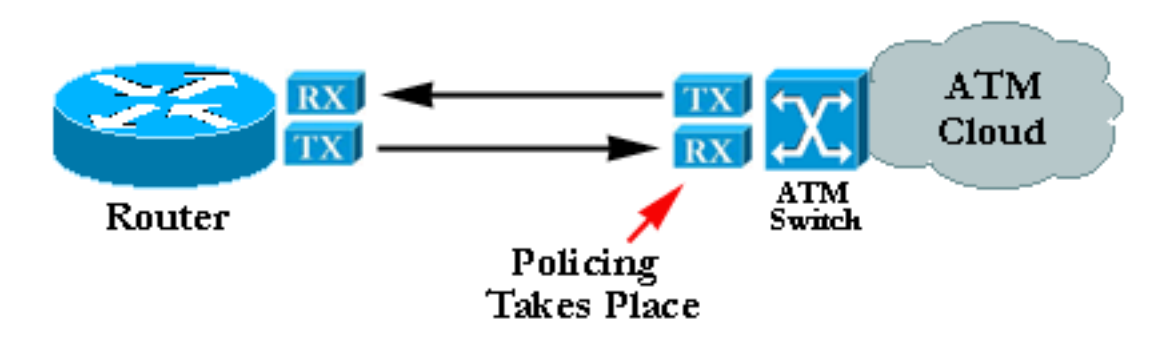

Hinweis: Diese Diagramme implizieren nicht, dass Traffic-Shaping und Richtlinien auf einen gemeinsamen Vertrag verweisen und einen ähnlichen Algorithmus verwenden. Fehlkonfigurierte Richtlinien oder Shaping führen häufig zu Zellen, die vom Policer verworfen werden. Selbst wenn Shaping und Richtlinienvergabe auf dieselben Werte festgelegt sind, kann die Richtlinienvergabe beginnen, Zellen zu verwerfen. Dies ist in der Regel auf einen schlechten Shaper oder einen Polizisten zurückzuführen, der eine Fehlfunktion auslöst.

# <span id="page-6-0"></span>Informationen zum Verständnis der Variablenbitrate, nicht in Echtzeit (VBR-NRT)

Dieser Abschnitt bietet nur eine Einführung in Traffic Shaping. Weitere Einzelheiten finden Sie in der Spezifikation für das Datenverkehrsmanagement auf der ATM Forum-Website.

Geben Sie im ATM Zeitintervalle zwischen den Zellen ein, damit Traffic Shaping funktioniert. Wenn beispielsweise eine OC-3/STM-1-Verbindung 155 Mbit/s beträgt, können zum Weiterleiten von ATM-Zellen nur ~149 Mbit/s verwendet werden. Als Ergebnis ist die maximale Rate 353.208 Zellen (353.208 \* 53 \* 8 Bit kann in der OC-3c/STM-1 Frames Payload in einer Sekunde passen). Wenn Sie eine Verbindung von 74,5 Mbit/s (halbe Leitungsgeschwindigkeit) anfordern, wird zwischen jeder Zelle ein Leerzeichen von 2,83 Mikrosekunden eingefügt. 2,83 Mikrosekunden ist die Zeit, die erforderlich ist, um eine Zelle bei OC3c/STM-1 (1/353,208 second) zu senden. Da Sie die halbe Leitungsgeschwindigkeit angefordert haben, können Sie eine Zelle senden, eine gleiche Zeit warten und dann von vorne beginnen.

Der am häufigsten angeforderte Datenverkehr ist das Variable Bit-Rate (VBR) Traffic Shaping:

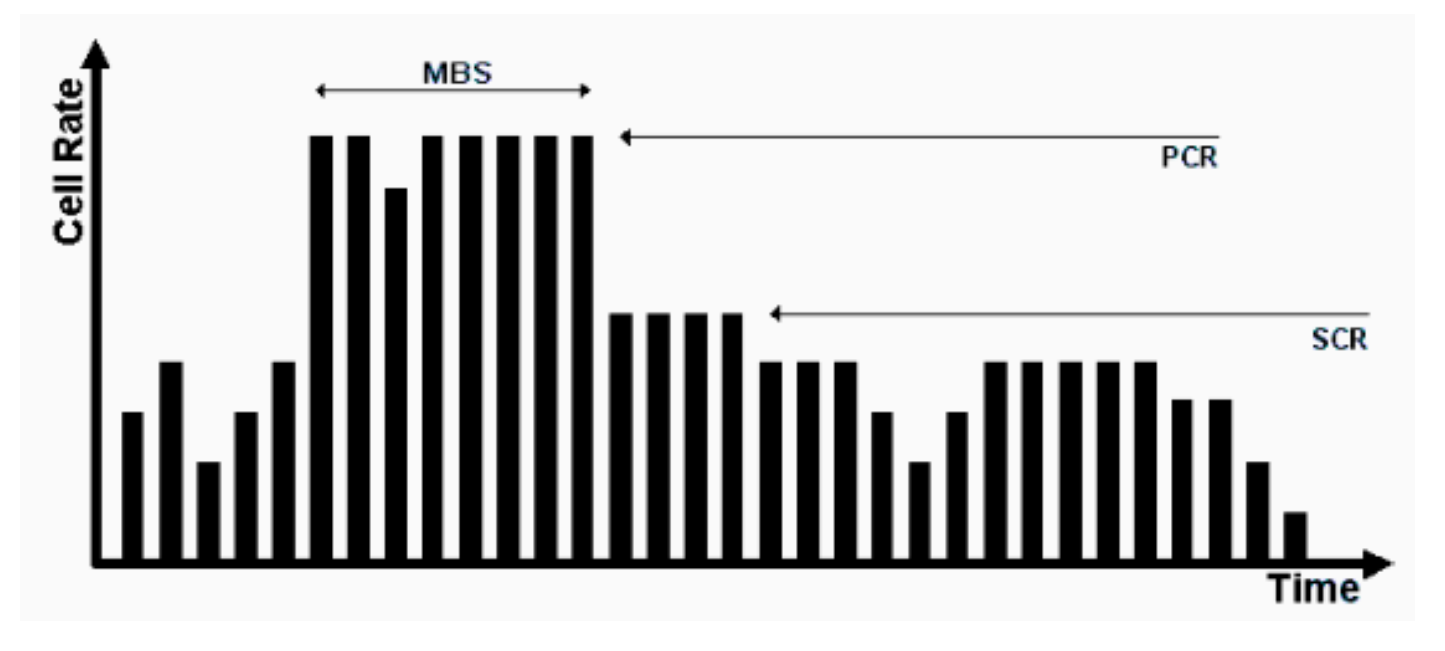

VBR Traffic Shaping ist ein effektiver Ansatz für ein ausgelastetes Netzwerk. Die Parameter sind Peak Cell Rate (PCR), Sustainable Cell Rate (SCR) und Maximum Burst Size (MBS). Sobald ein Datenverkehrsvertrag abgeschlossen ist, wird die Zellübertragung innerhalb der VBR-Parameter durch das ATM-Netzwerk gewährleistet. Die Anzahl der Zellen, die die SCR überschreiten dürfen, wird vom MBS festgelegt und durch die PCR gebunden.

Folgende Parameter werden definiert:

- PCR Maximale Übertragungsrate, mit der die Quelle Zellen senden kann
- SCR Eine auf die langfristige durchschnittliche Zellrate angewendete Grenze
- MBS Maximale Anzahl von Zellen, die über der SCR am PCR gesendet werden können

# <span id="page-6-1"></span>Zuordnen zwischen einer Zieladresse und PVC

Eine häufige Ursache für Probleme ist die falsche Konfiguration der ATM-Zuordnung. Nachdem Sie die PVC selbst konfiguriert haben, müssen Sie dem Router mitteilen, welche PVC-

Komponenten verwendet werden sollen, um ein bestimmtes Ziel zu erreichen. Sie können die richtige Zuordnung auf drei Arten sicherstellen:

- Wenn Sie die PVC auf eine Punkt-zu-Punkt-Subschnittstelle stellen, geht der Router davon aus, dass auf der Subschnittstelle nur ein Punkt-zu-Punkt-PVC konfiguriert ist. Aus diesem Grund wird jedes IP-Paket mit einer Ziel-IP-Adresse im gleichen Subnetz an diesen VC weitergeleitet. Dies ist die einfachste Methode, um die Zuordnung zu konfigurieren, und ist daher die empfohlene Methode.
- Wenn Sie die PVC in eine Point-to-Multipoint-Subschnittstelle oder in die Hauptschnittstelle einfügen, müssen Sie eine statische Zuordnung erstellen. Eine Beispielkonfiguration finden Sie im Abschnitt [Fehlerbehebung](#page-7-0).
- Sie können Inverse ARP verwenden, um die Zuordnung automatisch zu erstellen. Weitere Informationen finden Sie unter [Wichtige Befehle.](#page-11-0)

# <span id="page-7-0"></span>**Fehlerbehebung**

### <span id="page-7-1"></span>Beheben von Verbindungsproblemen

Die zwei häufigsten Symptome für die Annahme, dass zwischen den beiden Routern Informationen verloren gehen, sind:

- Langsame TCP-Verbindungen aufgrund von Zellen, die in der ATM-Cloud verworfen werden, was dazu führt, dass IP-Pakete verworfen werden und eine hohe Anzahl von Neuübertragungen stattfindet. TCP selbst ist der Meinung, dass dies auf eine Überlastung zurückzuführen ist, und versucht, sein Sendefenster zu verringern, was zu einer sehr langsamen TCP-Verbindung führt. Dies betrifft alle TCP-basierten Protokolle wie Telnet oder FTP.
- Große IP-Pakete schlagen meist fehl, während kleine Pakete ohne Probleme das ATM-● Netzwerk passieren. Das liegt wiederum an den verworfenen Zellen.

Konzentrieren Sie sich auf dieses zweite Symptom, um das Problem zu erkennen. Nehmen Sie an, dass der Anbieter für alle 100 Zellen, die vom Quellrouter übertragen werden, die letzte aufgrund der Richtlinienvergabe verwirft. Das bedeutet, dass, wenn ein Ping einen Datenanteil von 100 Byte hat, drei ATM-Zellen erforderlich sind, um ihn zu senden. Der Grund hierfür ist, dass 3 x 48 Byte erforderlich sind, um die ICMP-Echoanforderung enthalten zu können. In der Praxis bedeutet dies, dass die ersten 33 Pings erfolgreich sind. Genauer gesagt werden die ersten 99 Zellen vom Anbieter vertraglich gesehen, während die 34. ausfallen, da eine ihrer Zellen verworfen wird.

Wenn Sie davon ausgehen, dass Sie die gleiche Konfiguration beibehalten und anstelle von kleinen ICMP-Echos (Pings) 1500-Byte-Pakete verwenden, benötigen Sie 32 Zellen, um jedes große Paket zu übertragen (32 x 48 = 1536 Byte, das kleinste Vielfaches von 48 über der Paketgröße). Wenn das Netzwerk eine von hundert Zellen verwirft, werden etwa ein von drei oder vier Paketen verworfen. Eine einfache und effiziente Methode, um zu beweisen, dass Sie ein Richtlinienproblem haben, ist die Erhöhung der Paketgröße.

In der Praxis können Sie große Pings vom Router selbst generieren.

Target IP address: 10.2.1.2 Repeat count [5]: 100 Datagram size [100]: 1500 Timeout in seconds [2]: 2 Extended commands [n]: Sweep range of sizes [n]: Type escape sequence to abort. Sending 100, 1500-byte ICMP Echos to 10.2.1.2, timeout is 2 seconds: !!!.!!.!!!.!!.!!!.!!.!!!.!!.!!!.!!.!!!.!!.!!!.!!.!!!.!!.!!!.!!.!!!.!!.!!!.!!.!!! .!!.!!!.!!.!!!.!!.!

Die Erfolgsquote liegt bei 72 % (72/100).

Wenn das eigentliche Problem mit der Richtlinienvergabe zusammenhängt, führt der gleiche Test mit größeren Paketen zu einem anderen Ergebnis:

Medina#**ping** Protocol [ip]: Target IP address: 10.2.1.2 Repeat count [5]: 100 Datagram size [100]: 3000 Timeout in seconds [2]: 2 Extended commands [n]: Sweep range of sizes [n]: Type escape sequence to abort. Sending 100, 3000-byte ICMP Echos to 10.2.1.2, timeout is 2 seconds: !.!.!..!.!.!..!.!..!.!...!..!.!.!..!.!.!.!.!.!.!..!..!.!...!..!.!.!..!.!.!..!.!. !..!.!..!.!.!.!..!..!

Die Erfolgsquote liegt bei 42 % (42/100).

Wenden Sie sich an Ihren Geldautomaten, und überprüfen Sie diese Punkte, wenn Sie nach der Ausführung dieser Tests zu dem Schluss kommen, dass Sie unter einem Richtlinienproblem leiden:

- Verwirft der Anbieter tatsächlich Zellen? Der Anbieter muss Ihnen dies mitteilen können.
- Wenn ja, aus welchem konkreten Grund? Die Antwort ist in der Regel eine Richtlinienvergabe, aber manchmal ist das Netzwerk einfach überlastet.
- Wenn es sich um eine Richtlinienvergabe handelt, welche Datenverkehrsparameter sind dann zu nennen? Stimmen sie mit den Einstellungen auf dem Router überein?

Wenn Router und Provider dieselben Datenverkehrsparameter verwenden, besteht ein echtes Problem. Entweder ist der Router nicht gut funktionsfähig, oder die Richtlinien werden vom Anbieter nicht korrekt festgelegt. Weitere Informationen finden Sie im [Bug Toolkit.](//www.cisco.com/cgi-bin/Support/Bugtool/launch_bugtool.pl ) (Nur [registrierte](//tools.cisco.com/RPF/register/register.do) Kunden) Bei keinem der Traffic Shaping-Implementierungen wird der gleiche Datenverkehr erzeugt. Kleine Variationen können akzeptiert werden. Die Implementierung sollte jedoch nur einen unbedeutenden Datenverkehrsverlust verursachen.

Einige Datenverkehrsanalysatoren auf dem Markt können die Datenverkehrskonformität anhand bestimmter Datenverkehrsparameter überprüfen, z. B. von GN Netest und HP. Diese Geräte können erkennen, ob der Datenverkehr vom Router genau geformt ist.

Öffnen Sie ein Ticket beim technischen Support von Cisco, wenn Sie feststellen, dass ein Cisco Router nicht korrekt funktioniert und Sie keine dokumentierten Fehler- und/oder Kartenbeschränkungen finden.

#### <span id="page-8-0"></span>Beheben von PVC Total Connectivity Failure

Im vorherigen Abschnitt ging es hauptsächlich um einen teilweisen Paketverlust. Dieser Abschnitt konzentriert sich auf den Gesamtverlust der Verbindungen.

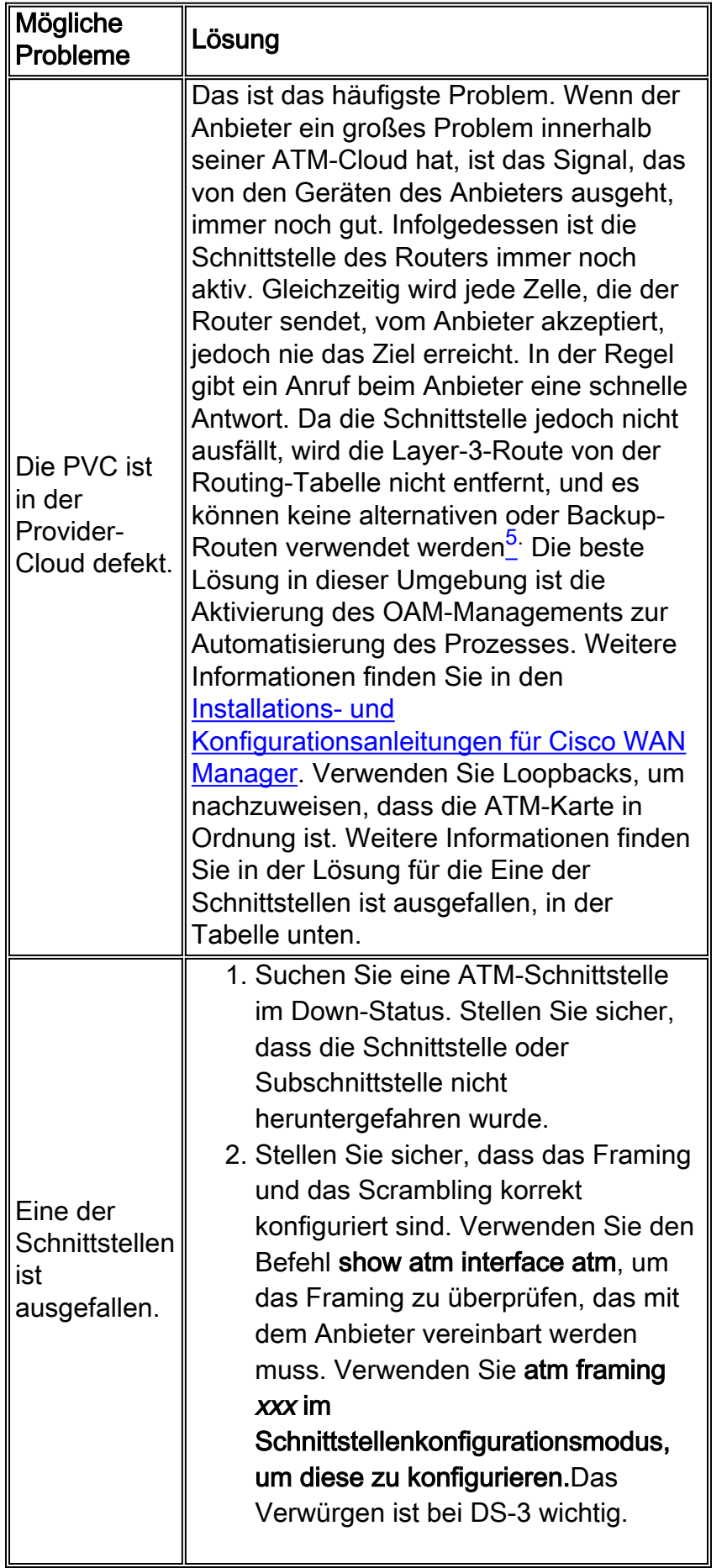

#### Tabelle 1: Gesamtverbindungsverlust zwischen zwei ATM-angeschlossenen Routern

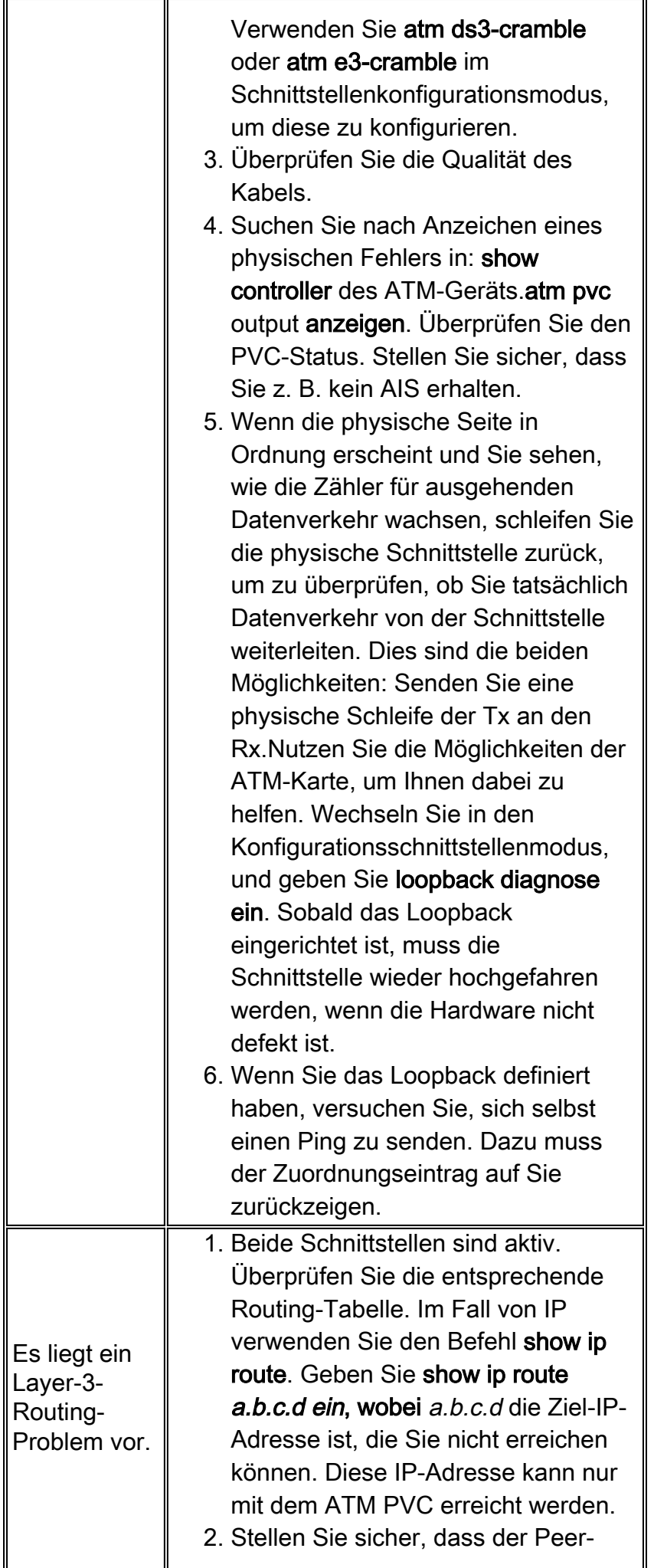

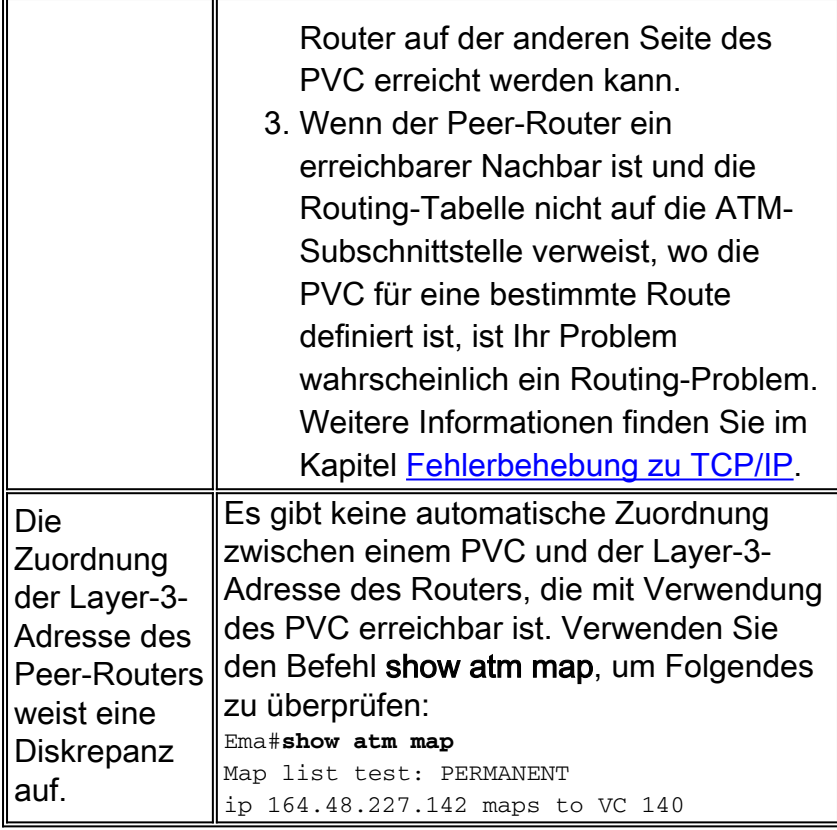

## <span id="page-11-0"></span>Wichtige Befehle

In diesem Abschnitt werden die Unterschiede zwischen der alten Syntax (show atm vc und atm pvc) und der neuen Syntax beschrieben, die ab Cisco IOS® Softwareversion 11.3T (show atm pvc und pvc) verfügbar ist.

### <span id="page-11-1"></span>PVC

Verwenden Sie den Befehl pvc interface configuration, um eine oder mehrere dieser Aktionen auszuführen, deren vollständige Beschreibung in der Befehlsreferenz zu finden ist:

- Erstellen Sie eine ATM-PVC auf einer Hauptschnittstelle oder Subschnittstelle.
- Weisen Sie einem ATM-PVC einen Namen zu.
- Geben Sie die ILMI-, QSAAL- oder SMDS-Protokolle an, die auf dieser PVC verwendet werden sollen.
- Wechseln Sie in den Konfigurationsmodus interface-atm-pvc.

#### <span id="page-11-2"></span>**Befehlsmodus**

**Schnittstellenkonfiguration** 

#### <span id="page-11-3"></span>**Beispielanzeige**

```
Medina#show running-config interface atm 3/0.1
Building configuration...
```
Current configuration:

```
!
interface ATM3/0.1 multipoint
 ip address 10.2.1.1 255.255.255.252
 no ip directed-broadcast
 pvc 0/36
  protocol ip 10.2.1.1 broadcast
  protocol ip 10.2.1.2 broadcast
  vbr-nrt 2000 1000 32
  encapsulation aal5snap
  !
end
```
Verwenden Sie show atm pvc 0/36, um den Status wie oben dargestellt zu überprüfen, oder überprüfen Sie mit dem vorherigen Befehl show atm vc:

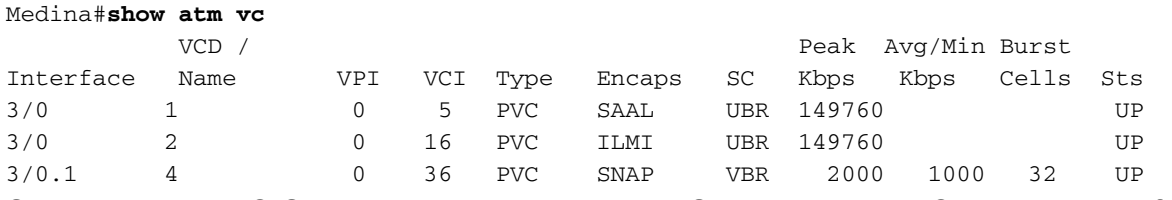

Sie können die VC-Statistiken anzeigen, sobald Sie die richtige VCD-Nummer gefunden haben:

Medina#**show atm vc 4** ATM3/0.1: VCD: 4, VPI: 0, VCI: 36 VBR-NRT, PeakRate: 2000, Average Rate: 1000, Burst Cells: 32 AAL5-LLC/SNAP, etype:0x0, Flags: 0x20, VCmode: 0x0 OAM frequency: 0 second(s) InARP frequency: 15 minutes(s) Transmit priority 2 InPkts: 24972, OutPkts: 25137, InBytes: 6778670, OutBytes: 6985152 InPRoc: 24972, OutPRoc: 25419, Broadcasts: 0 InFast: 0, OutFast: 0, InAS: 0, OutAS: 0 InPktDrops: 0, OutPktDrops: 0 CrcErrors: 0, SarTimeOuts: 0, OverSizedSDUs: 0 OAM cells received: 0 OAM cells sent: 0 Status: UP

Sie können den neuen Befehl show atm pvc und den alten Befehl show atm vc vergleichen. Es wird empfohlen, den neuen Befehl zu verwenden.

Die Zuordnung wurde konfiguriert, da es sich um eine Point-to-Multipoint-Schnittstelle handelt, die mit dem Befehl show atm map überprüft werden kann:

Medina#**show atm map** Map list ATM3/0.1pvc4 : PERMANENT ip 10.2.1.1 maps to VC 4, VPI 0, VCI 36, ATM3/0.1 , broadcast ip 10.2.1.2 maps to VC 4, VPI 0, VCI 36, ATM3/0.1 , broadcast

Der Subschnittstellentyp ist Multipoint und als solche ist eine Zuordnung erforderlich. Bei einer Point-to-Point-Subschnittstelle kann die Protokollzeile in der PVC-Konfiguration übersprungen werden, da der Router davon ausgeht, dass alle IP-Pakete mit einem Ziel im gleichen Subnetz an die PVC weitergeleitet werden müssen. Inverse ARP kann auch in der PVC-Konfiguration konfiguriert werden, um den Zuordnungsprozess zu automatisieren.

#### <span id="page-12-0"></span>ATM vPC

Wenn Sie Cisco IOS Software Release 11.3 (kein T Train) oder früher ausführen, ist der Befehl PVC config noch nicht verfügbar, und die alte Syntax sollte verwendet werden. Die gesamte PVC-Konfiguration erfolgt in nur einer Zeile, was die Konfigurationsmöglichkeiten einschränkt. Die vollständige Beschreibung finden Sie in der Befehlsreferenz.

#### <span id="page-13-0"></span>**Befehlsmodus**

**Schnittstellenkonfiguration** 

#### <span id="page-13-1"></span>**Beispielanzeige**

```
Medina#show run interface atm 3/0.1
Building configuration...
Current configuration:
!
interface ATM3/0.1 multipoint
 no ip directed-broadcast
 map-group MyMap
 atm pvc 4 0 36 aal5snap 2000 1000 32
end
```
Dies ist ein Beispiel für eine teilweise Konfiguration der Kartenlistendefinition, die mit dem Namen der Kartengruppe übereinstimmt:

```
<snip>
!
map-list MyMap
 ip 10.2.1.1 atm-vc 4 broadcast
 ip 10.2.1.2 atm-vc 4 broadcast
<snip>
```
Verwenden Sie die vorherige Teilkonfiguration, um die Zuordnung mit demselben Befehl wie für die neue Syntax zu überprüfen:

Medina#**show atm map** Map list MyMap : PERMANENT ip 10.2.1.1 maps to VC 4 , broadcast ip 10.2.1.2 maps to VC 4 , broadcast

Auch hier werden Sie sehen, dass die neue Syntax einfacher und klarer ist.

## <span id="page-13-2"></span>Bevor Sie den technischen Support von Cisco anrufen

Bevor Sie den technischen Support von Cisco anrufen, sollten Sie dieses Kapitel durchlesen und die für das Problem Ihres Systems empfohlenen Schritte durchführen.

Führen Sie diese Schritte aus, und dokumentieren Sie die Ergebnisse, damit der technische Support von Cisco Ihnen helfen kann:

- Geben Sie einen **show tech**-Befehl für beide Router ein. Dies hilft dem Cisco Support Engineer (CSE), das Routerverhalten zu verstehen.
- Geben Sie den Befehl show atm pvc auf beiden Routern und den Befehl show atm pvc vpi/vci

des PVC aus, der Probleme verursacht. Dies hilft dem CSE, das Problem zu verstehen.

Erklären Sie, was der Standpunkt des ATM-Anbieters zum Problem darstellt, und geben Sie ● an, ob das Problem nach Ansicht des Anbieters auf dem Router liegt.

# <span id="page-14-0"></span>**Kapitelprüfung**

- 1. Vergleichen Sie die Konfiguration von PVCs an Point-to-Point- und Point-to-Multipoint-Subschnittstellen.
- 2. Konfigurieren eines Routers und eines Switches mit unterschiedlicher Shaping- und Richtlinienzuweisung Überprüfen Sie mit einem Ping-Test, ob der vom Router gesendete Datenverkehr tatsächlich falsch geregelt wird.
- 3. Konfigurieren Sie das OAM-Management so, dass die Subschnittstelle bei einem PVC-Ausfall ausfällt.
- 4. Vergleichen Sie die Konfiguration einer PVC mit der alten Syntax und der neuen Syntax. Was sind die Hauptgründe für den Wechsel zur neuen Syntax?
- 5. Vergleichen Sie die Uberprüfung des PVC-Status/-Statistiken mit der Verwendung des alten Befehls show atm vc mit dem neuen Befehl show atm pvc. Welche Verbesserungen bietet die neue Syntax?

# <span id="page-14-1"></span>**Fußnoten**

### <span id="page-14-2"></span>1

ATM kann im Wesentlichen jede Art von Informationen in Zellen segmentieren. Wir sprechen oft über Pakete oder Frames (Layer-3- oder Layer-2-Dateneinheiten). Wir könnten das Wort "Protokolldateneinheit" verwenden, das es uns erlauben würde, im Einklang mit der OSI-Spezifikation ganz allgemein über die Ebene zu diskutieren. Im Interesse der Klarheit werden wir über Pakete sprechen.

## <span id="page-14-3"></span>2

Sie sehen, dass der CRC-Fehlerzähler der Anzeigeschnittstelle der Anzahl der Eingabefehler entspricht. Bei einigen Endsystemen (wie den LANE-Modulen des Catalyst 5000) erhöht sich nur der Eingangsfehlerzähler. Daher sollten Sie sich auf die Eingabefehler konzentrieren. Wenn Sie keine neuere Version ausführen, sollten Sie in der Regel auch die Ausgabe des Show-Controllers überprüfen, da die Zähler der ATM-Karte selbst ausführlicher sind.

### <span id="page-14-4"></span>1

Die Ausgabe von show atm pvc kann variieren, je nach Kartenfunktionalität und Codefunktion. Im gezeigten Beispiel wird der PA-A3 mit dem Cisco IOS Software-Release-Code Version 12.1 verwendet.

## <span id="page-14-5"></span>4

Sonet/SDH hat einen Overhead von ca. 3 Prozent.

Dabei wird davon ausgegangen, dass statische Routen verwendet wurden. Wenn für diese ATM-PVC dynamische Routing-Protokolle verwendet werden, wird das Protokoll letztendlich konvergiert. Dieser Prozess kann langsam sein, siehe Abschnitt [Fehlerbehebung](#page-7-0) des entsprechenden Routing-Protokolls.

## <span id="page-15-1"></span>6

show controller output ist spezifisch für jede ATM-Karte. In vielen Fällen können wertvolle Informationen aus dieser Ausgabe abgeleitet werden, es kann jedoch keine generische Beschreibung gegeben werden.

# <span id="page-15-2"></span>Zugehörige Informationen

- [Internationale Fernmeldeunion](http://www.itu.int/home/index.html?referring_site=bodynav)
- [MFA-Forum](http://www.mfaforum.org/?referring_site=bodynav)
- [TechFest Netzwerke](http://www.techfest.com/networking/?referring_site=bodynav)
- [Protokolle.com](http://www.protocols.com/?referring_site=bodynav)
- [Technischer Support und Dokumentation Cisco Systems](//www.cisco.com/cisco/web/support/index.html?referring_site=bodynav)

### <span id="page-15-0"></span>5